## GENESIA Gonio / Far Field Profiler

光源配光特性

めての測定

ショートコース

1.7

 $181 - 0013$   $3-38-4-601$ TEL: 0422-76-2773 FAX: 0422-76-2774 http://www.genesia.co.jp/

- 1 -

 $G=NESI A Gori o/Far Fiel d'Profiler$   $Gori o/FFP$ 

 $\mathbb{R}^d$ 

 $2 - 1$ .  $\rm OF$ トロントリング POWER スイッチ エコレクトリ エコレクトリ アイストリック アイストリック アイストリック こうしゃ アイストリック そください そください こうしゃ こうしょう アイストリック こうしょうしょう **WindowsXP** WindowsXP Gonio Gonio/FFP GENESIA Gonio/FFP して さい というメッセージ 表示されます Gonio ユニット [OK] してく Gonio - 338 **Current** 测定条件 **GENESIA Gonio - Far Field Profiler** 第2章<br>- キ霊桑井 開稿 - 昭三・正暦<br>- タビ || 10 <u>× || ネ雨 - × ×</u><br>- キ世家方法 | デフォルト - × <u>× |</u><br>- キ世家方法 | デフォルト - × <u>×</u> | 現在位置 ド 表示<br>「 非美示 ● 光量が測定上限を加えたら整整 302108  $R202R$ **IA Gasio Altin** EN OF RESPONSIVE TO THE ENTIRE RESPONSE ٦ -

 $\overline{\text{L}}$  Here  $\overline{\text{L}}$  and  $\overline{\text{L}}$ 

- 光源 方法 って 光源ホルダー サンプル光源 けてください

- 3 -

 $\overline{\text{oc}}$  and  $\overline{\text{oc}}$ 

 $7225$ 

 $0 - n$ 

**ERRE | MELR-1981** ファイル保存 食堂方向へ移動 信号体証券

表示方式<br>「 正方 テラフ<br>\* 円 ブラ フ

● 方向の表示<br>※ 全方向<br>← 単一方向

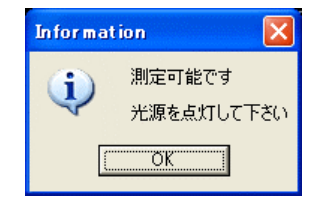

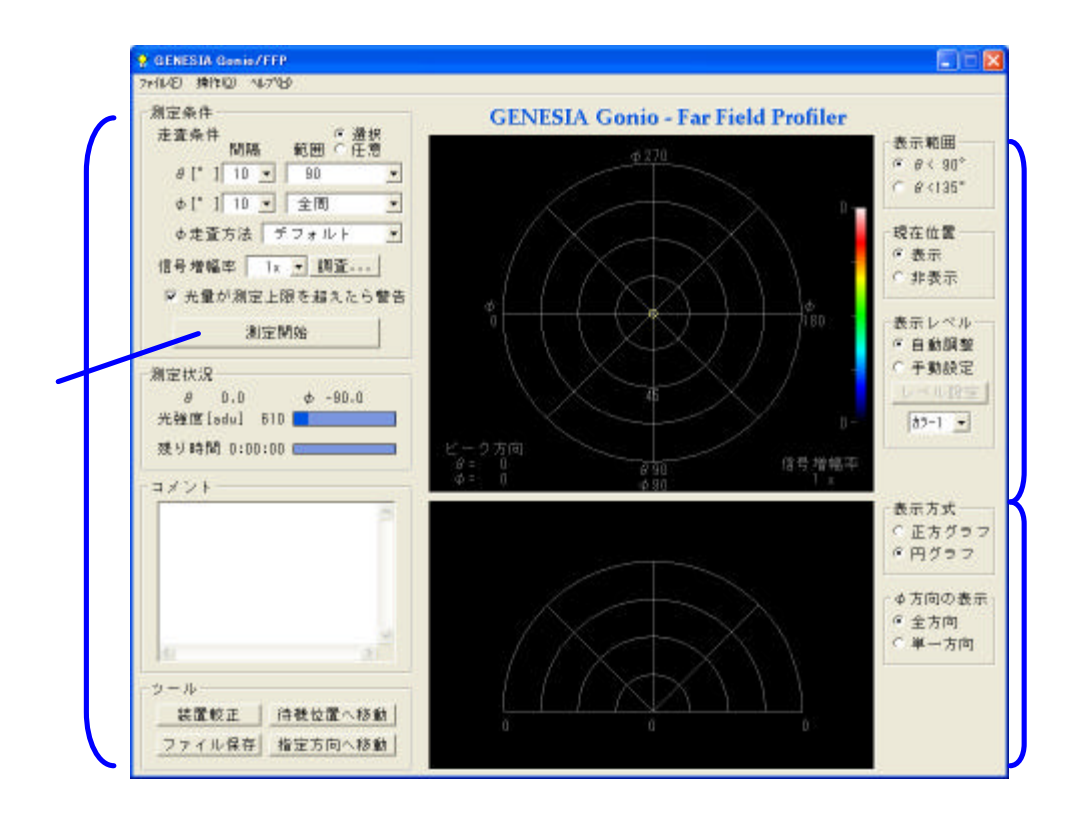

 $2 - 2$ .

 $5V$  ON Gonio LED

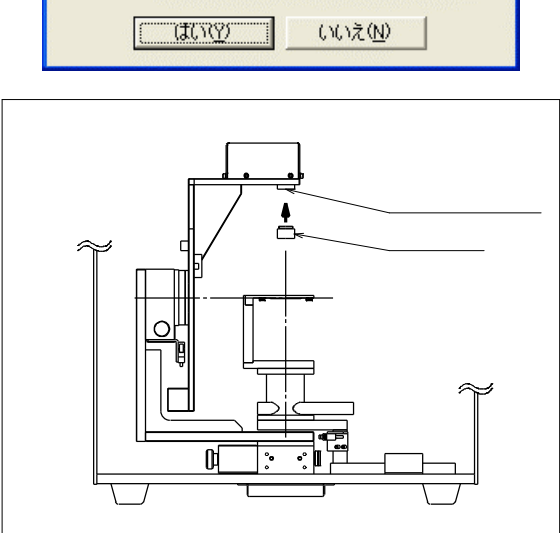

 $I\bar{z}$ 光源が明るすぎます  $\hat{\mathbf{r}}$ NDフィルターを装着して [はい] を押してください<br>中断する場合は [いいえ] を押してください

指定方位の光量を調査します

1

 $\overline{\alpha}$ 

 $G \text{on} \circ \text{Q}$   $\text{A} \circ \text{Q}$ 

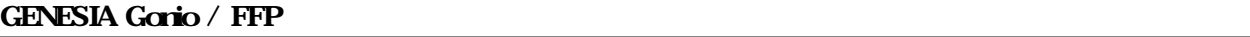

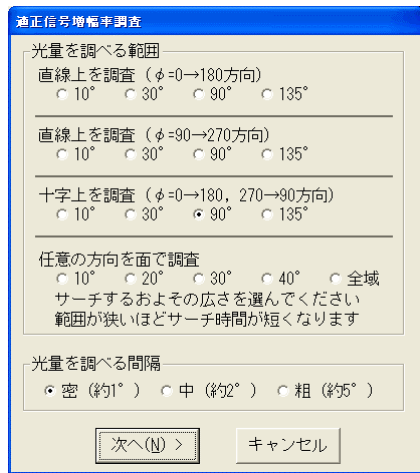

 $\overline{3}$  90°

 $\overline{\mathsf{x}}$ 

 $5^\circ$ 

<u>Information</u>

 $\mathbf{i}$ 

 $\alpha$ 

 $2-3.$ 

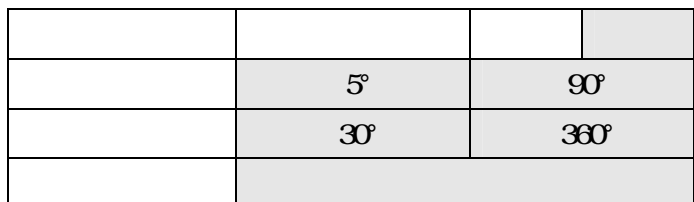

 $\mathbf{G}$ nio  $\mathbf{G}$ 

 $2-4.$ CSV LT ZEMAX CSV CSV  $\mathop{\rm LT}\nolimits$  $\begin{array}{lll} \text{Light} \, \text{Tools} \end{array} \hspace{2cm} \begin{array}{lll} \text{ZEMX} \end{array}$ ZEMAX Source File  $2-5.$  $5V$  OFF

## $\Gamma$ Gonio/FFP  $\times$

 $2 - 6$ .

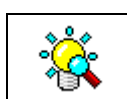

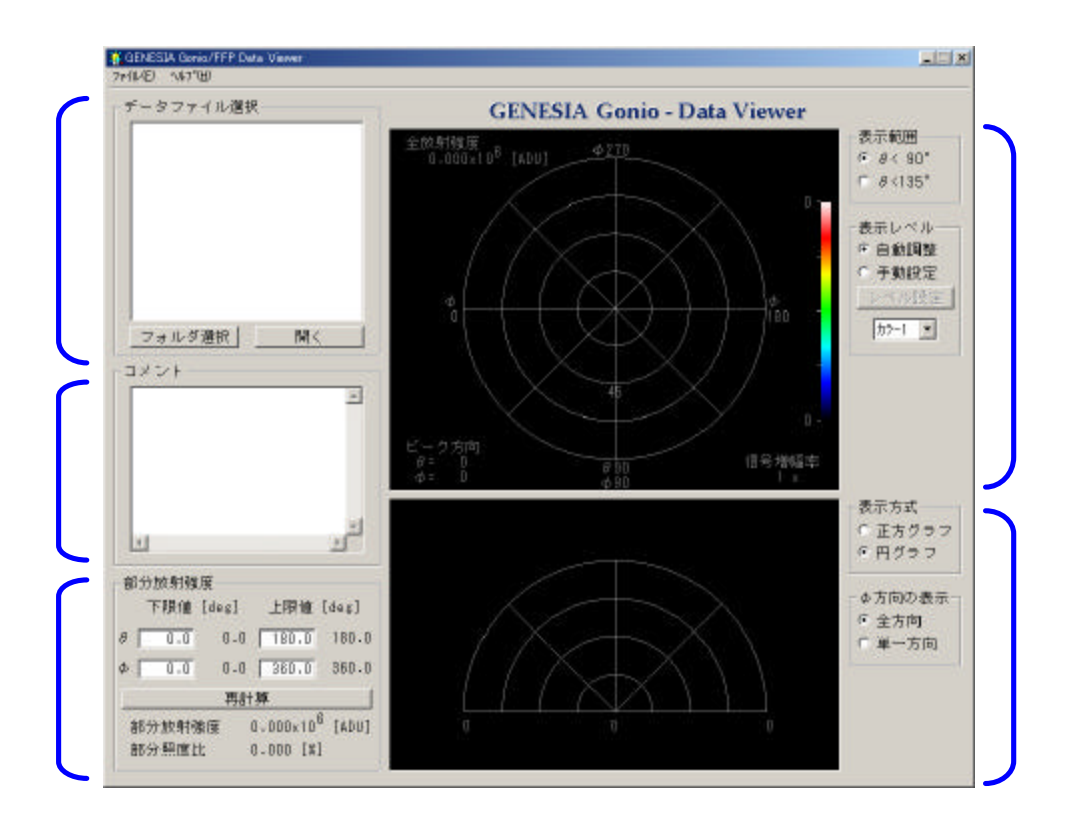

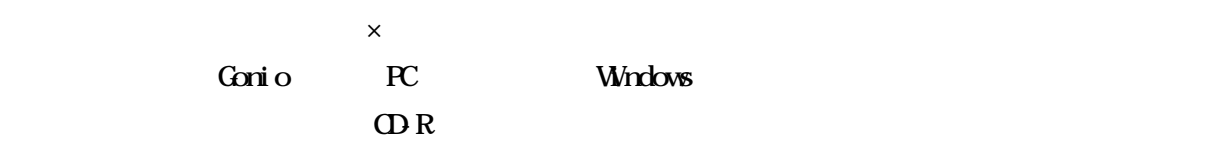

## Windows

POWER OFF

## GENESIA Gonio / Far Field Profiler

GE2093-FFP-Intro 1.7-L